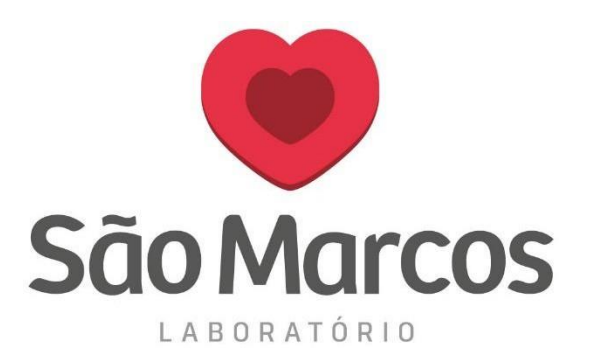

## **CONFIGURANDO O IDIOMA NO NAVEGADOR MOZILLA FIREFOX**

**1° passo:** Acesse o navegador e localize as barrinhas de configurações na aba superior direita conforme imagem abaixo.

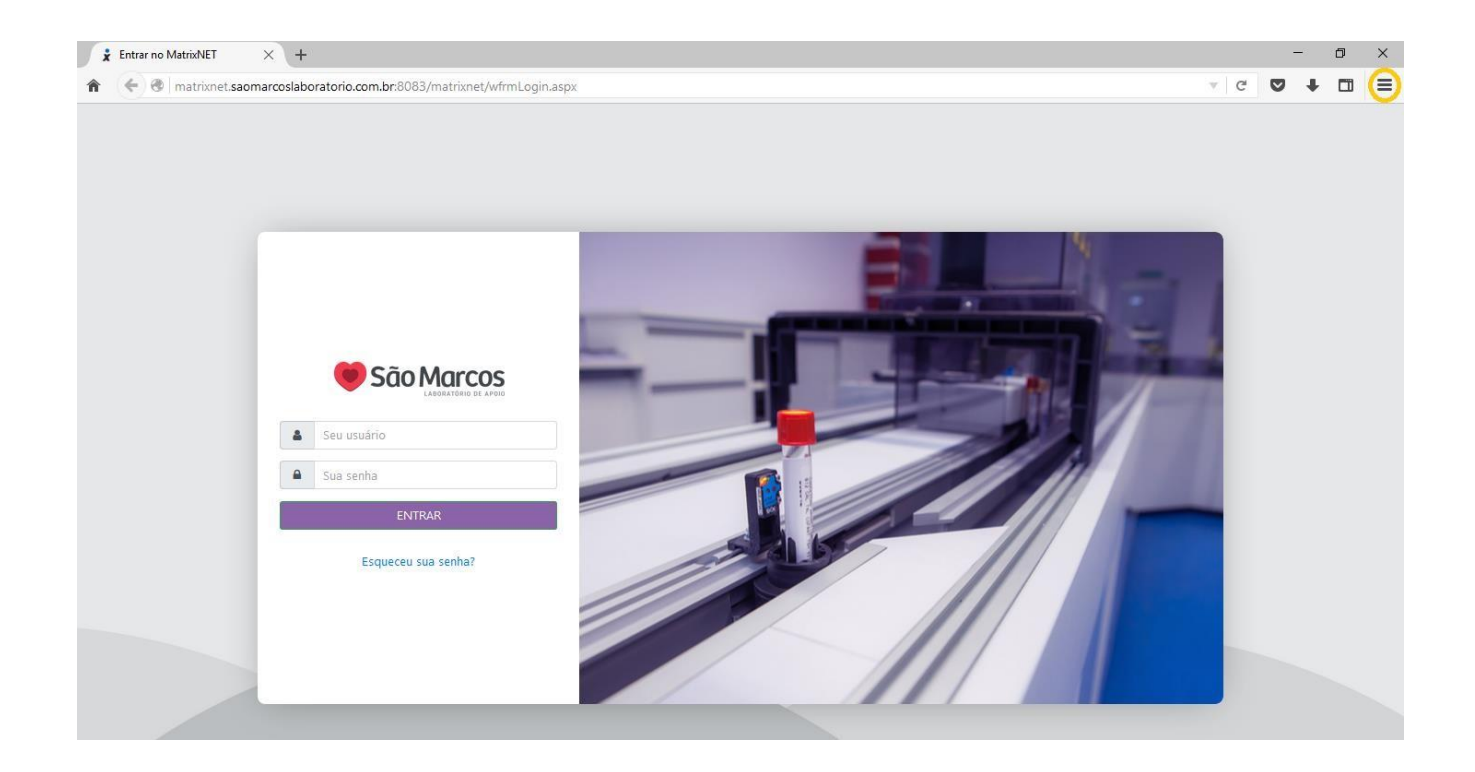

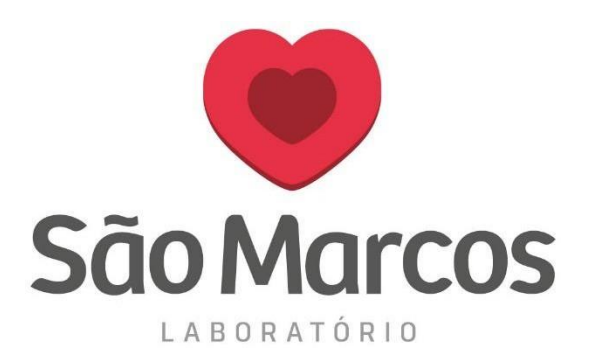

## 2° passo: Clique em OPÇÕES

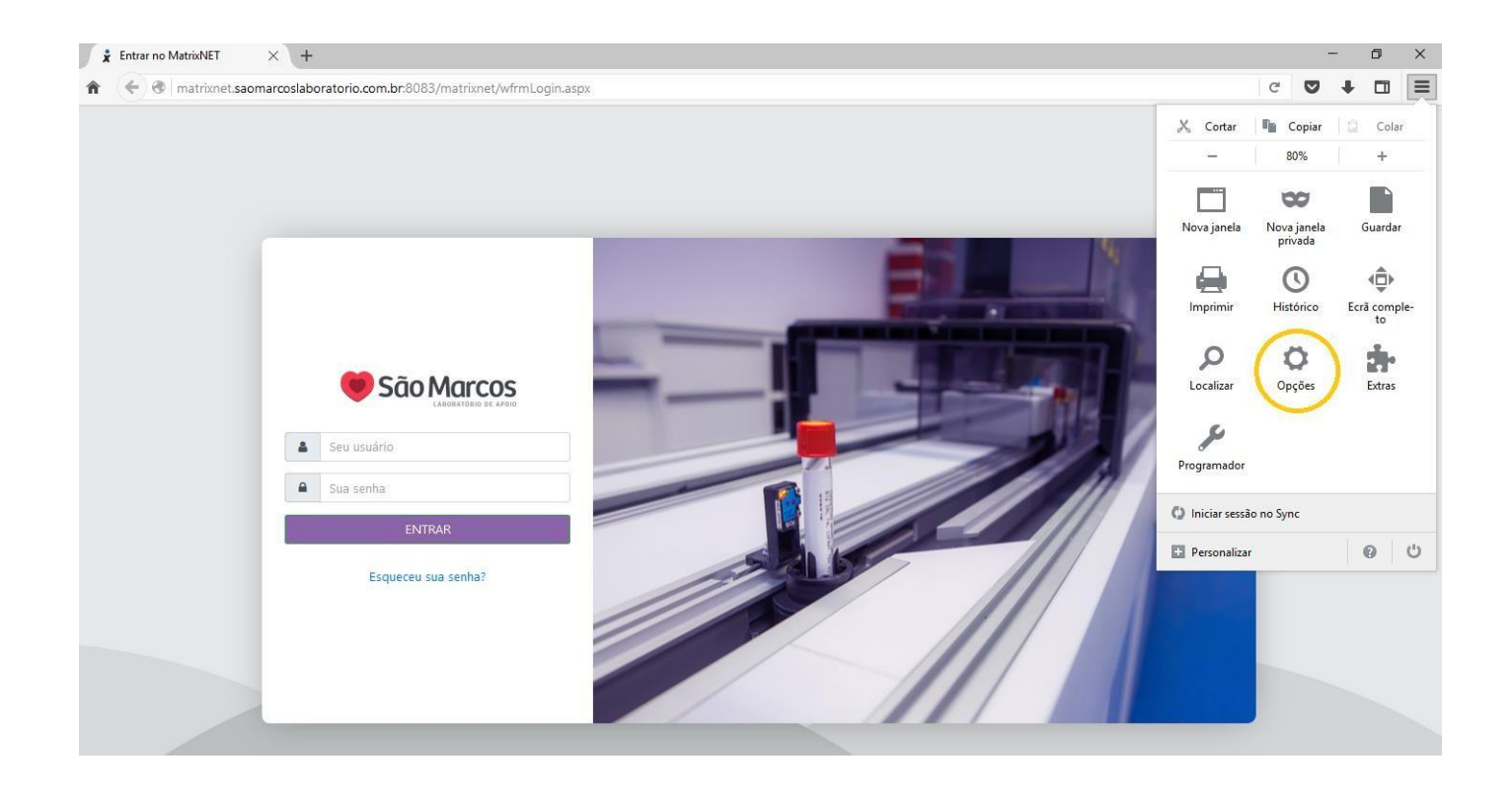

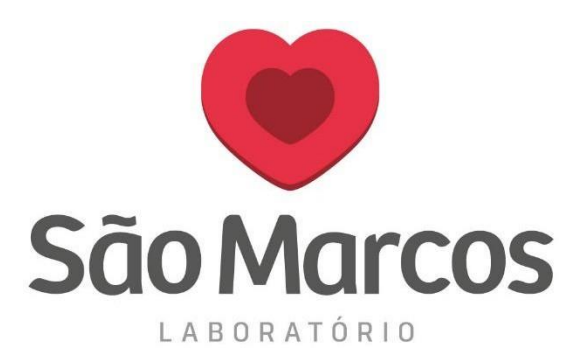

## 3° passo: Localize a aba CONTEÚDO e clique no campo ESCOLHER

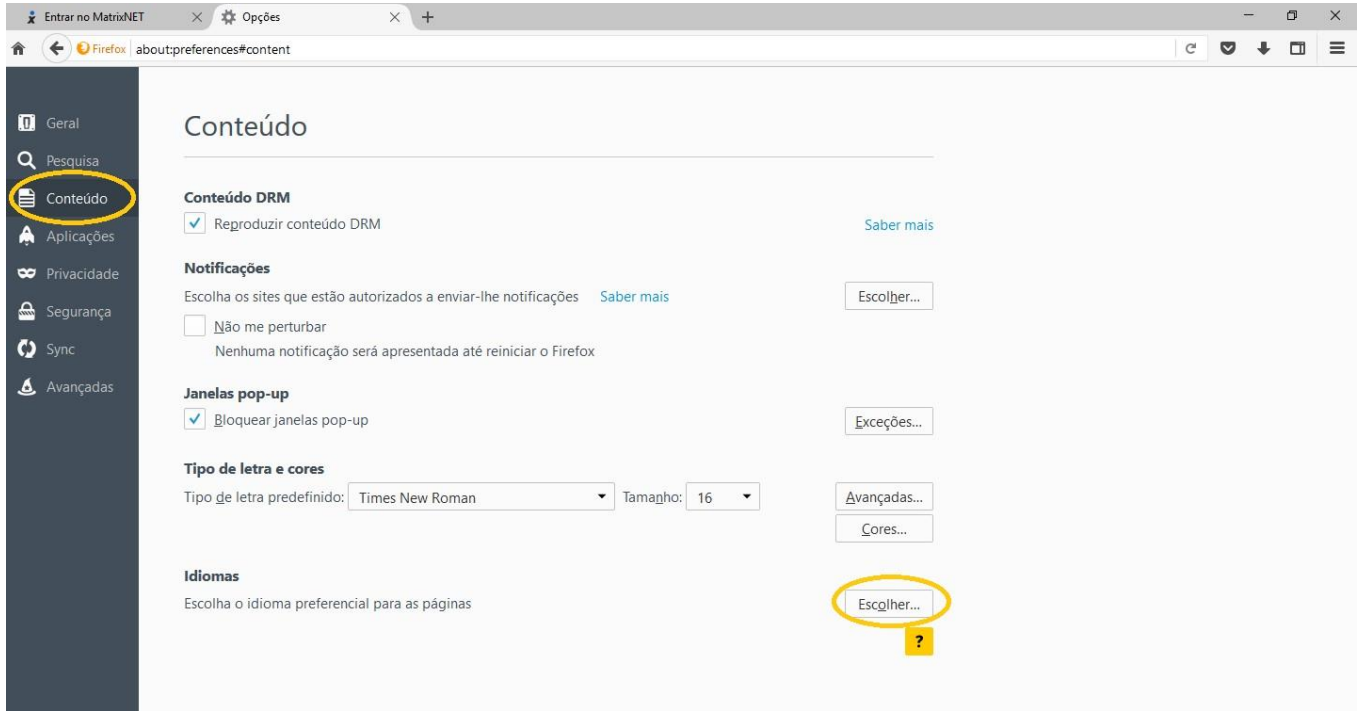

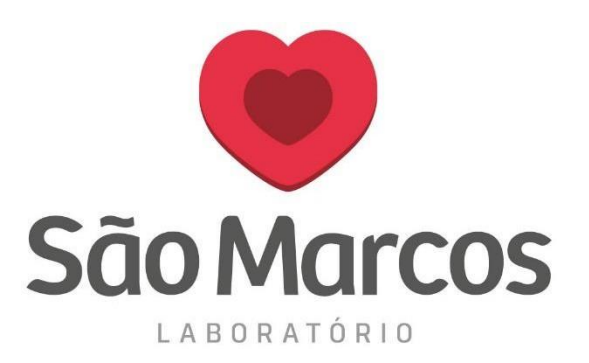

## **4° passo:** Faça a busca pelo idioma **PORTUGUÊS/BRASIL**, clique em **ADICIONAR** e **OK.**

Pronto! A configuração foi realizada, feche e abra o navegador novamente.

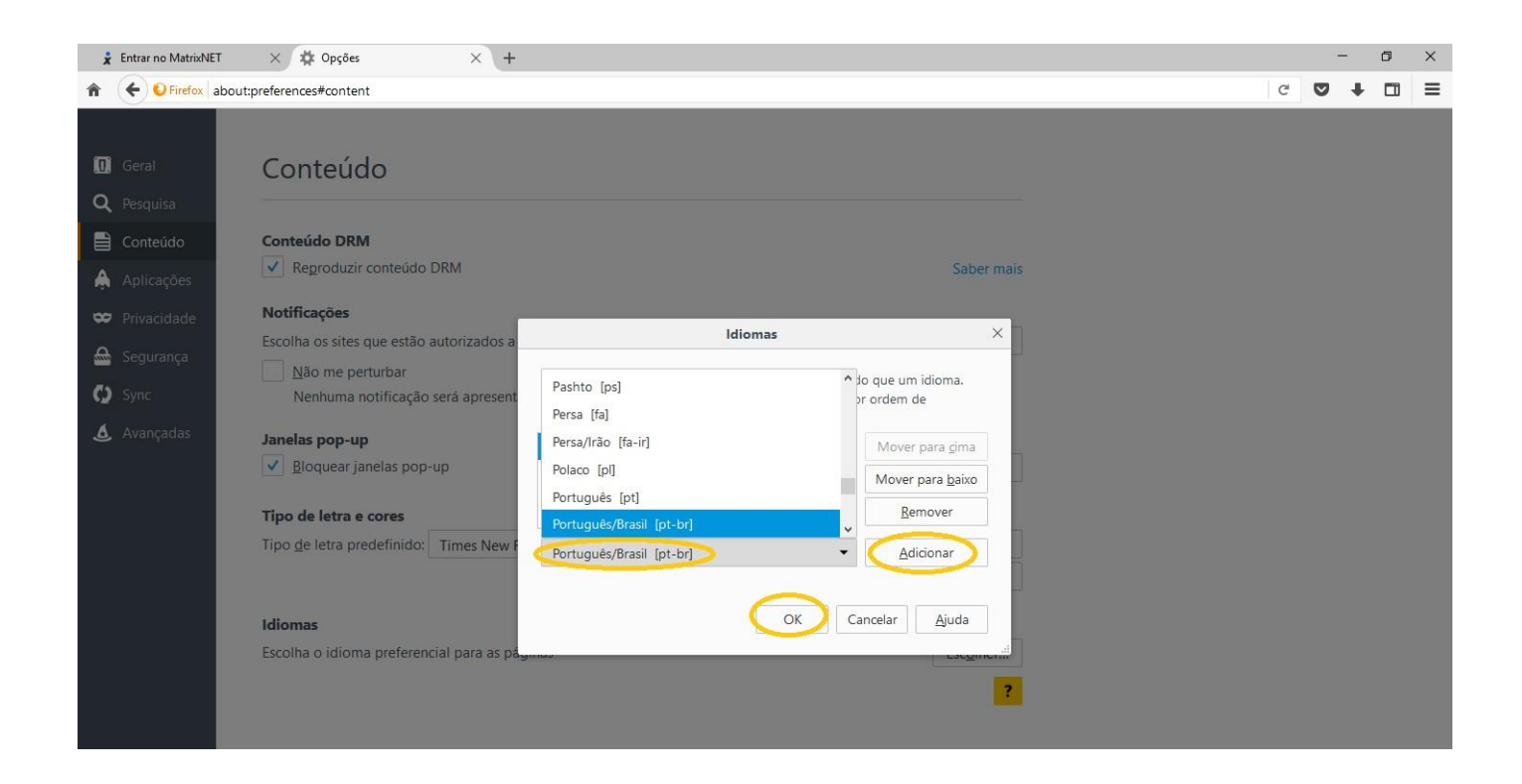